докумен**Атккредитованнюе образов**ательное частн<mark>ое учреждение высшего образования</mark> информация о владельце: Московский финансово-юридический университет МФЮА» ФИО: Забелин Алексей Григорьевич Должность: Ректор

Дата подписания: 20.08.2023 16:07:46

*Рассмотрено и одобрено на заседании* Уникальный программный ключ: *учебно-методического совета* 672b4df4e1ca30b0f66ad5b6309d064a94afcfdbc652d927620ac07f8fdabb79

Протокол № 5 от 13.03.2023

Председатель совета Личиая подпись

Н.О. Минькова инициалы, фамилия

## **УТВЕРЖДАЮ**

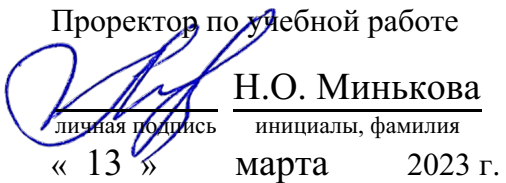

### Калашникова Ольга Алексеевна

(уч. звание, степень, ФИО авторов программы)

# **Рабочая программа дисциплины (модуля)**

Интернет-технологии в рекламе и связях с общественностью

(наименование дисциплины (модуля))

Направление подготовки (специальность): 42.03.01 Реклама и связи с общественностью

(код, наименование без кавычек)

ОПОП:

Реклама и связи с общественностью в коммерческой сфере

(наименование)

Форма освоения ОПОП: очная, очно-заочная, заочная

(очная, очно-заочная, заочная)

Общая трудоемкость: (з.е.) 6

Всего учебных часов: (ак. час.) 216

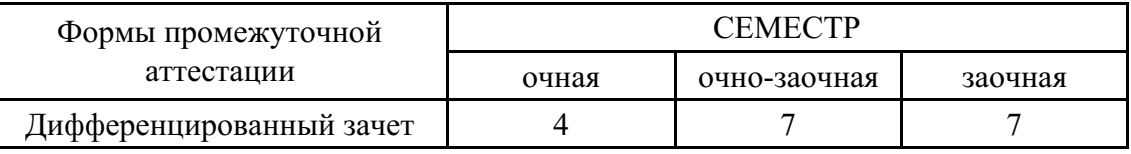

# Москва 2023 г.

Год начала подготовки студентов - 2023

# **1. Цель и задачи освоения дисциплины**

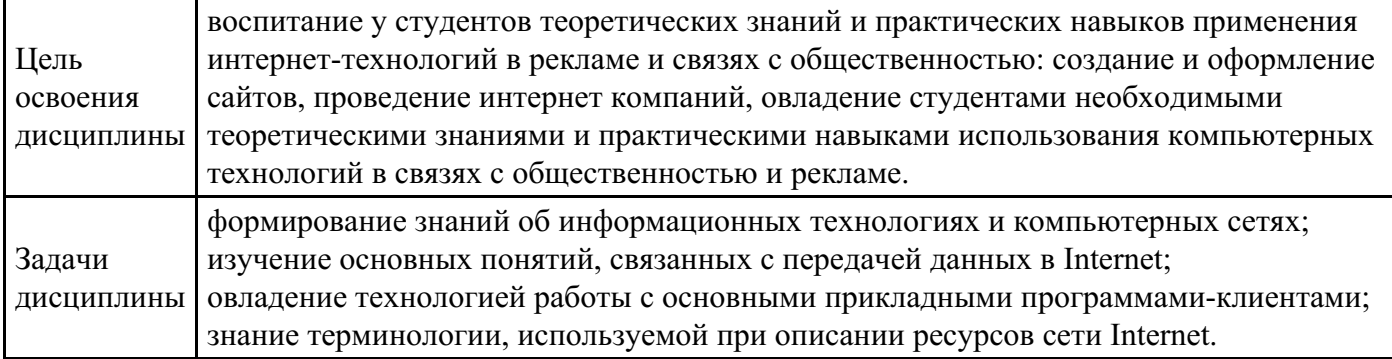

# **2. Место дисциплины в структуре ОПОП**

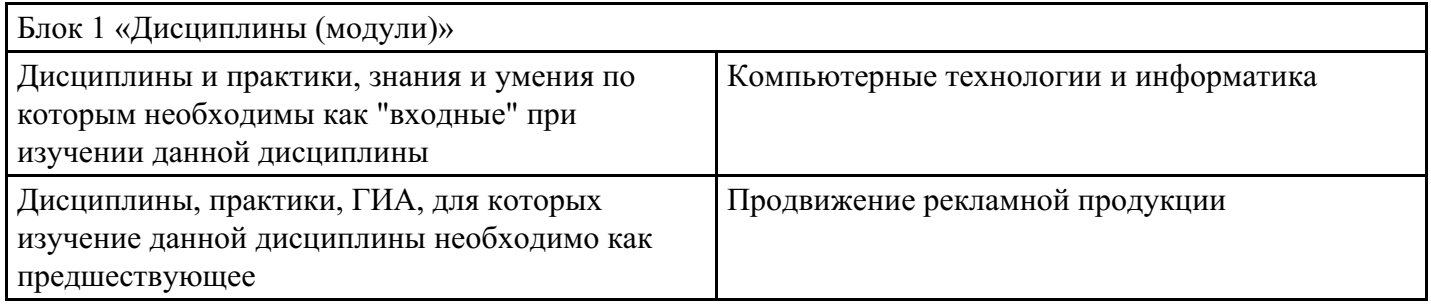

# **3. Требования к результатам освоения дисциплины**

#### **Компетенции обучающегося, формируемые в результате освоения дисциплины. Степень сформированности компетенций**

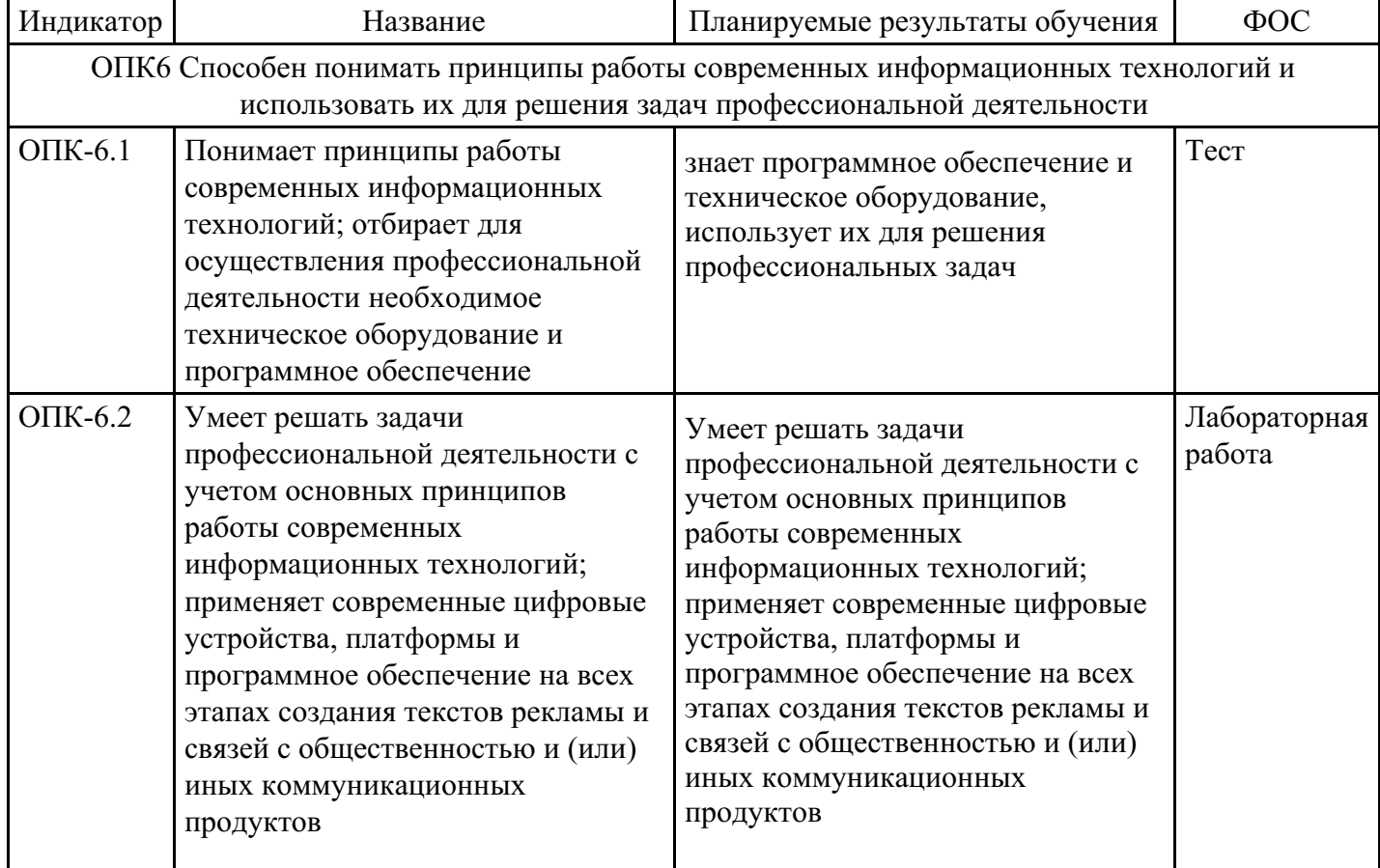

# **4. Структура и содержание дисциплины**

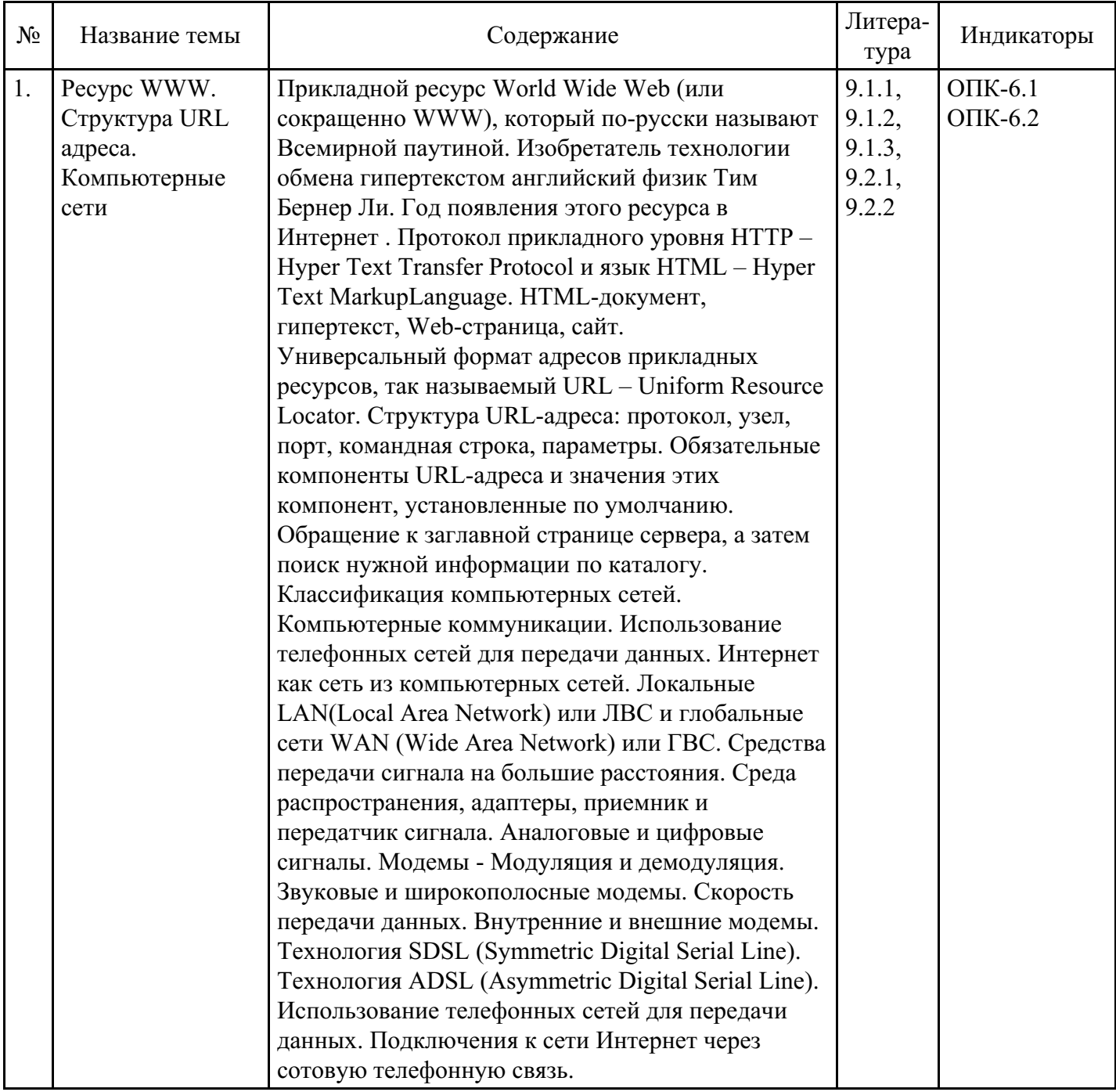

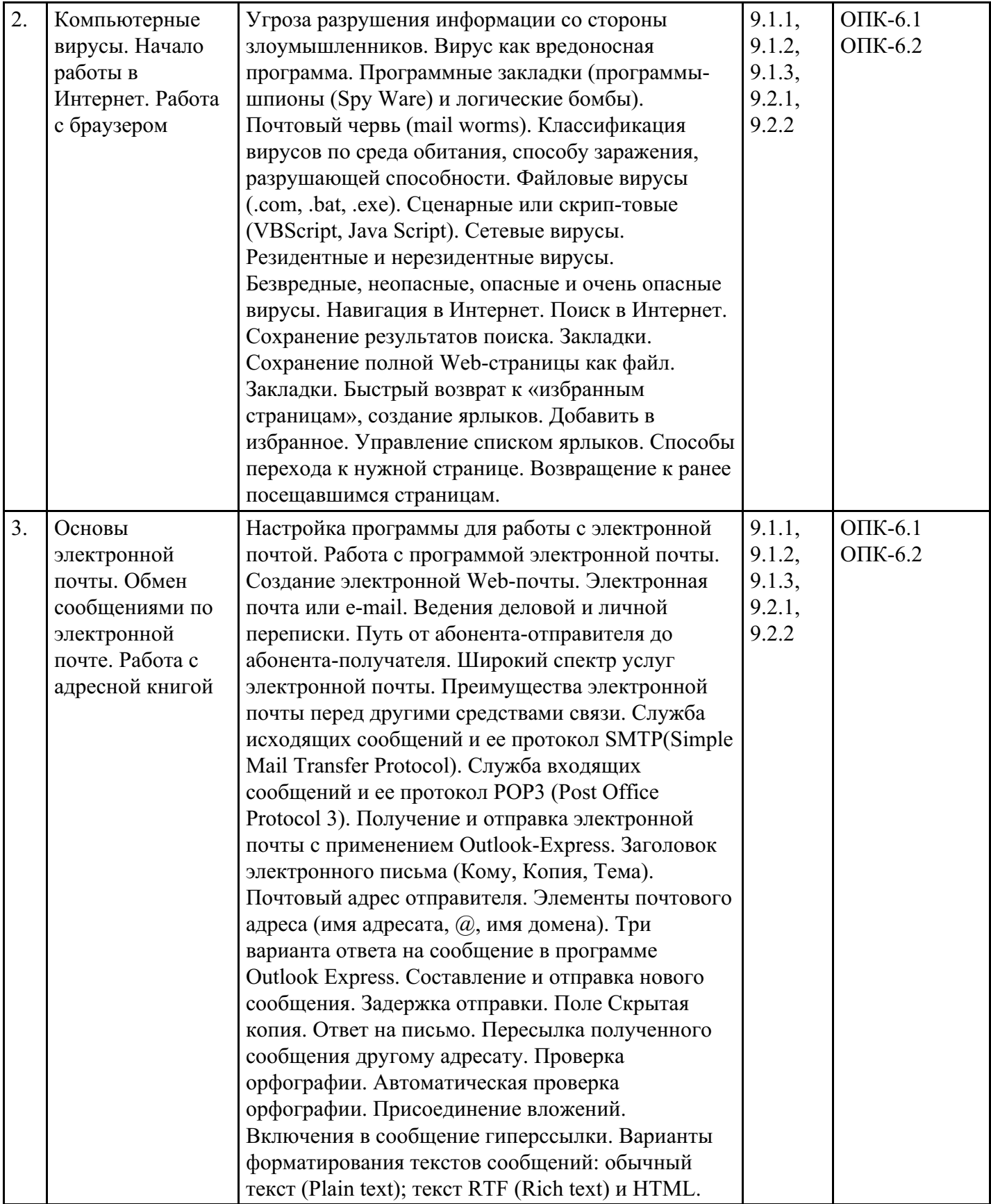

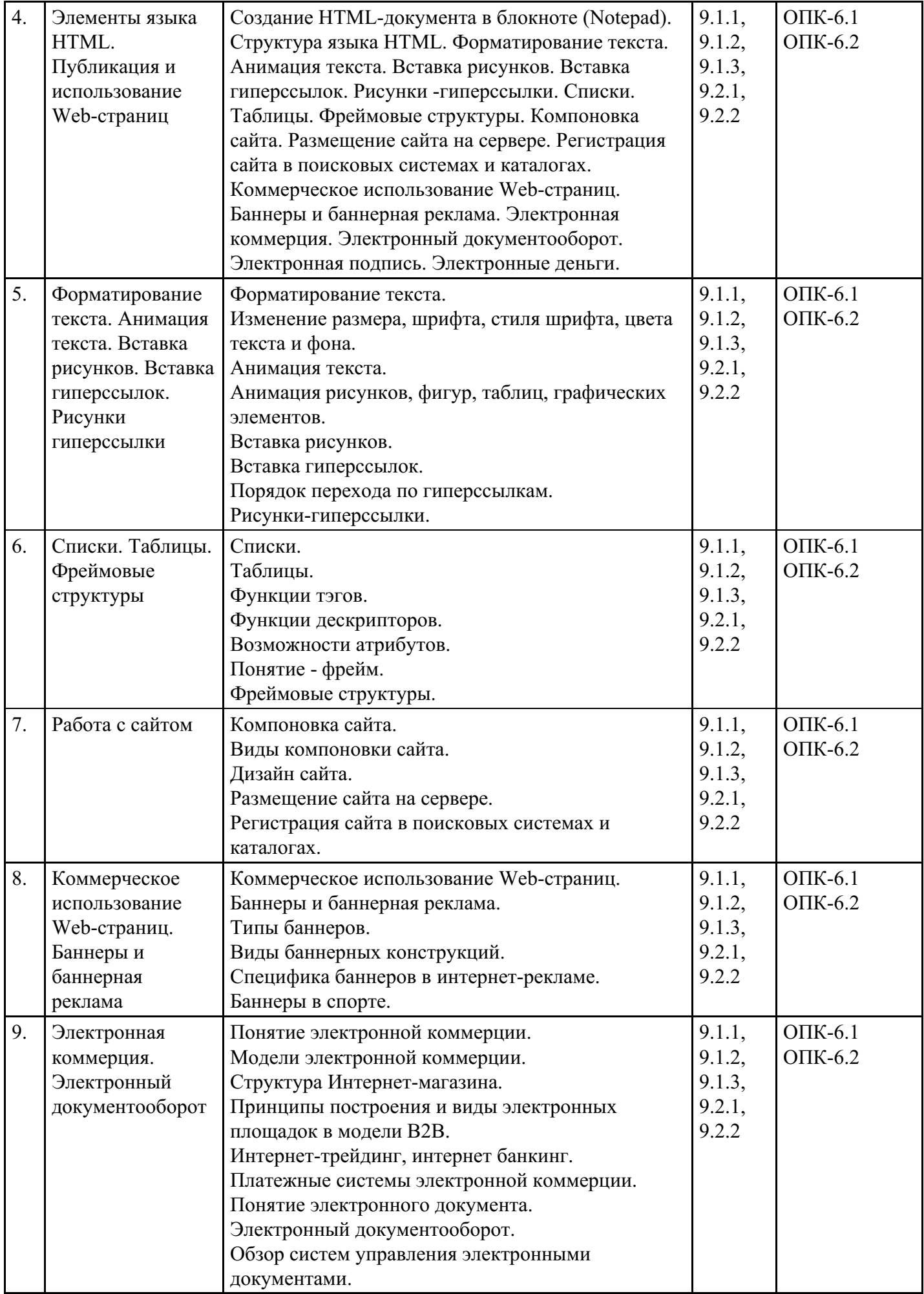

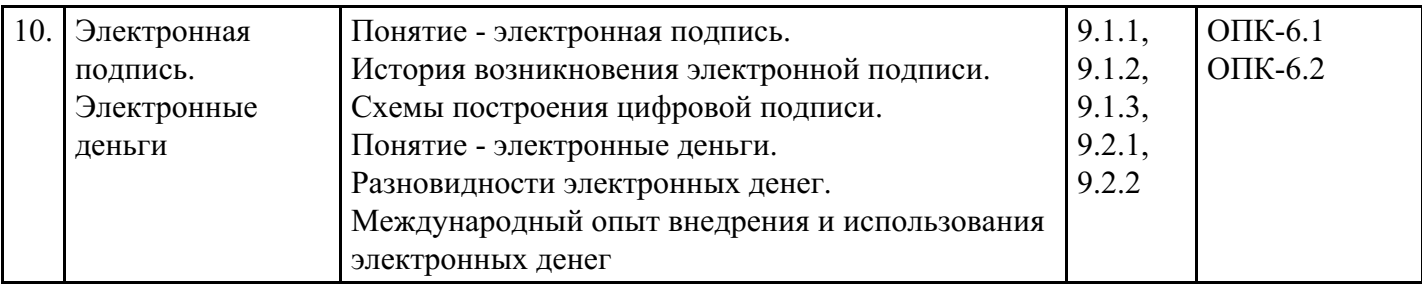

## **Распределение бюджета времени по видам занятий с учетом формы обучения**

# **Форма обучения: очная, 4 семестр**

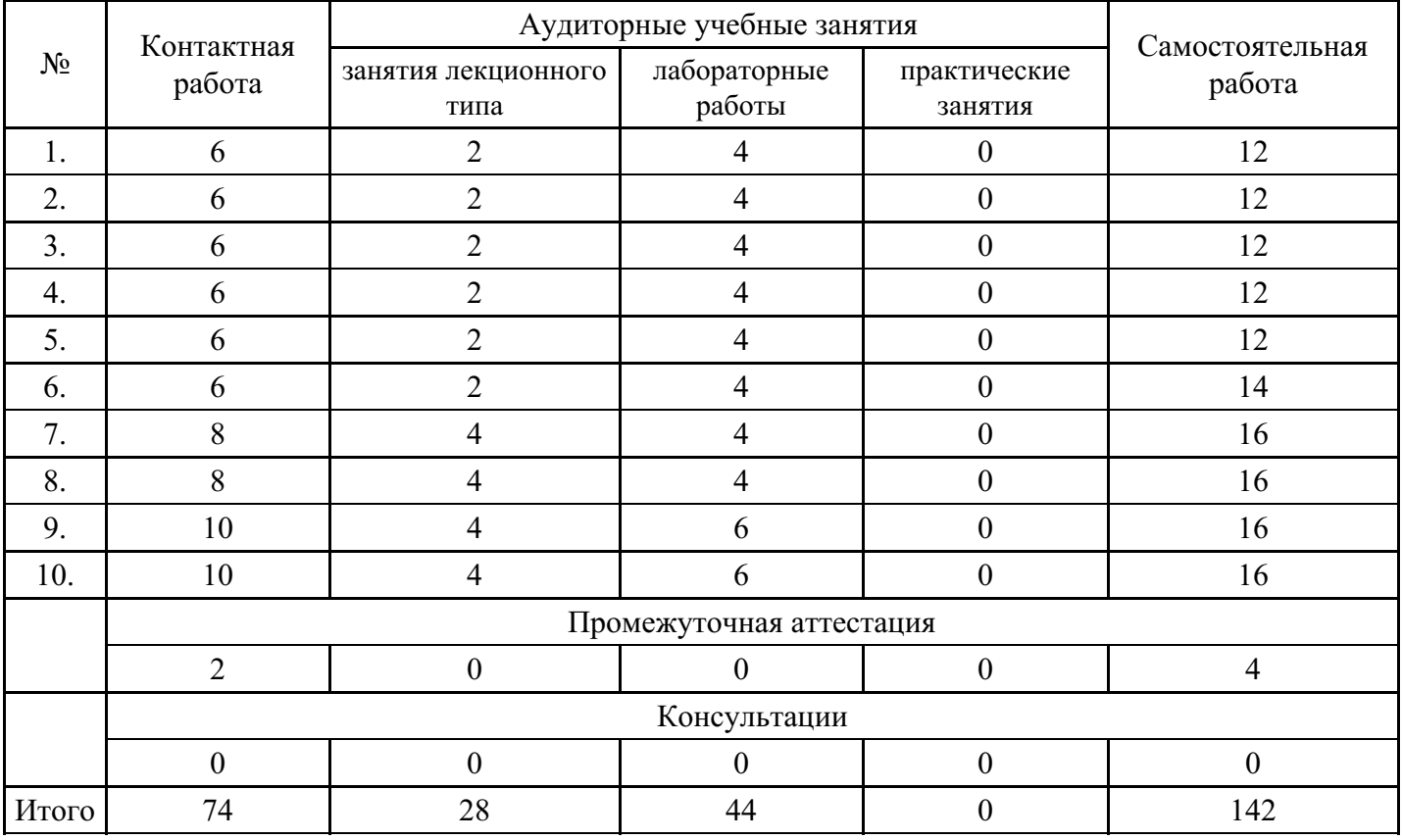

# **Форма обучения: очно-заочная, 7 семестр**

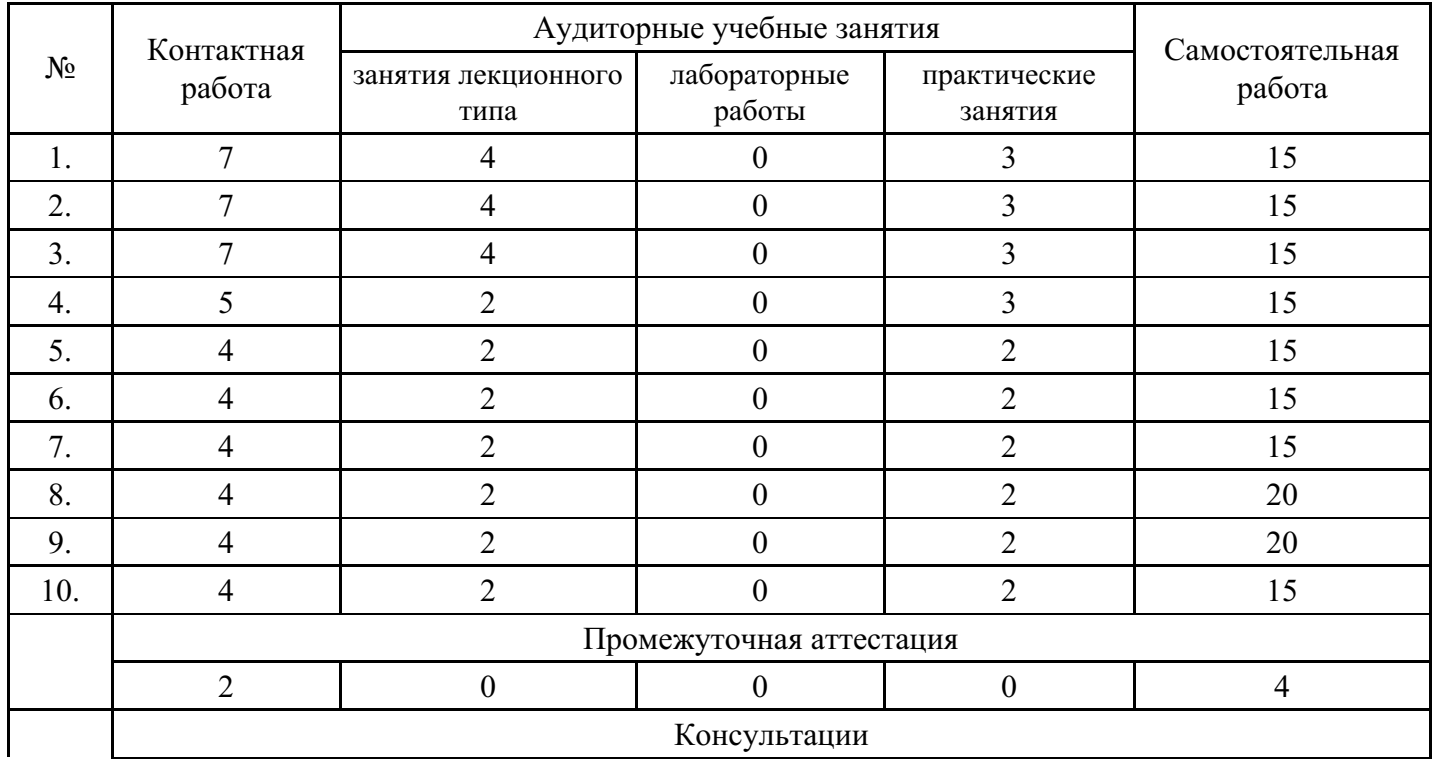

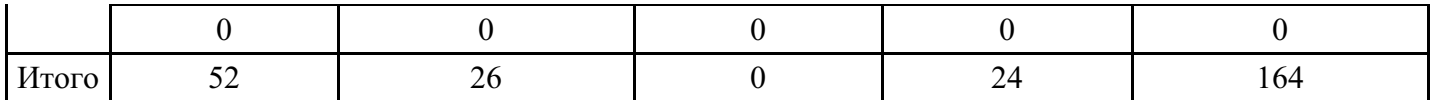

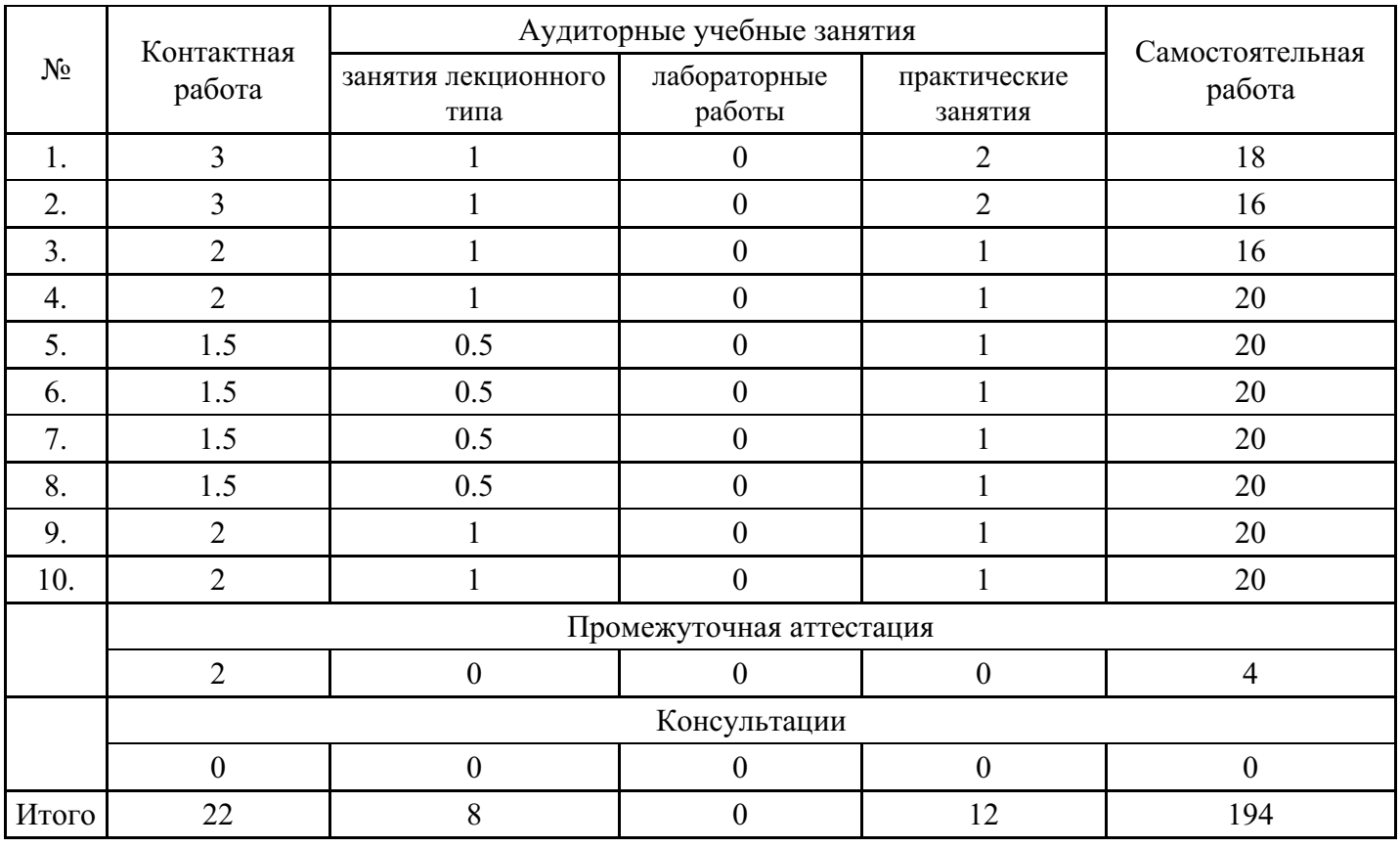

#### **Форма обучения: заочная, 7 семестр**

### **5. Методические указания для обучающихся по освоению дисциплины**

В процессе освоения дисциплины студенту необходимо посетить все виды занятий, предусмотренные рабочей программой дисциплины и выполнить контрольные задания, предлагаемые преподавателем для успешного освоения дисциплины. Также следует изучить рабочую программу дисциплины, в которой определены цели и задачи дисциплины, компетенции обучающегося, формируемые в результате освоения дисциплины и планируемые результаты обучения. Рассмотреть содержание тем дисциплины; взаимосвязь тем лекций и практических занятий; бюджет времени по видам занятий; оценочные средства для текущей и промежуточной аттестации; критерии итоговой оценки результатов освоения дисциплины. Ознакомиться с методическими материалами, программно-информационным и материально техническим обеспечением дисциплины.

#### Работа на лекции

Лекционные занятия включают изложение, обсуждение и разъяснение основных направлений и вопросов изучаемой дисциплины, знание которых необходимо в ходе реализации всех остальных видов занятий и в самостоятельной работе студентов. На лекциях студенты получают самые необходимые знания по изучаемой проблеме. Непременным условием для глубокого и прочного усвоения учебного материала является умение студентов сосредоточенно слушать лекции, активно, творчески воспринимать излагаемые сведения. Внимательное слушание лекций предполагает интенсивную умственную деятельность студента. Краткие записи лекций, конспектирование их помогает усвоить материал. Конспект является полезным тогда, когда записано самое существенное, основное. Запись лекций рекомендуется вести по возможности собственными формулировками. Желательно запись осуществлять на одной странице, а следующую оставлять для проработки учебного материала самостоятельно в домашних условиях. Конспект лучше подразделять на пункты, параграфы, соблюдая красную строку. Принципиальные места, определения, формулы следует сопровождать замечаниями. Работая над конспектом лекций, всегда следует использовать не только основную литературу, но и ту литературу, которую дополнительно рекомендовал лектор.

Практические занятия

Подготовку к практическому занятию следует начинать с ознакомления с лекционным материалом, с изучения плана практических занятий. Определившись с проблемой, следует обратиться к рекомендуемой литературе. Владение понятийным аппаратом изучаемого курса является необходимым, поэтому готовясь к практическим занятиям, студенту следует активно пользоваться справочной литературой: энциклопедиями, словарями и др. В ходе проведения практических занятий, материал, излагаемый на лекциях, закрепляется, расширяется и дополняется при подготовке сообщений, рефератов, выполнении тестовых работ. Степень освоения каждой темы определяется преподавателем в ходе обсуждения ответов студентов.

#### Самостоятельная работа

Студент в процессе обучения должен не только освоить учебную программу, но и приобрести навыки самостоятельной работы. Самостоятельная работа студентов играет важную роль в воспитании сознательного отношения самих студентов к овладению теоретическими и практическими знаниями, привитии им привычки к направленному интеллектуальному труду. Самостоятельная работа проводится с целью углубления знаний по дисциплине. Материал, законспектированный на лекциях, необходимо регулярно дополнять сведениями из литературных источников, представленных в рабочей программе. Изучение литературы следует начинать с освоения соответствующих разделов дисциплины в учебниках, затем ознакомиться с монографиями или статьями по той тематике, которую изучает студент, и после этого – с брошюрами и статьями, содержащими материал, дающий углубленное представление о тех или иных аспектах рассматриваемой проблемы. Для расширения знаний по дисциплине студенту необходимо использовать Интернет-ресурсы и специализированные базы данных: проводить поиск в различных системах и использовать материалы сайтов, рекомендованных преподавателем на лекционных занятиях.

#### Подготовка к сессии

Основными ориентирами при подготовке к промежуточной аттестации по дисциплине являются конспект лекций и перечень рекомендуемой литературы. При подготовке к сессии студенту следует так организовать учебную работу, чтобы перед первым днем начала сессии были сданы и защищены все практические работы. Основное в подготовке к сессии – это повторение всего материала курса, по которому необходимо пройти аттестацию. При подготовке к сессии следует весь объем работы распределять равномерно по дням, отведенным для подготовки, контролировать каждый день выполнения работы.

### **6. Фонды оценочных средств для текущего контроля успеваемости, промежуточной аттестации и самоконтроля по итогам освоения дисциплины**

Технология оценивания компетенций фондами оценочных средств:

- формирование критериев оценивания компетенций;
- ознакомление обучающихся в ЭИОС с критериями оценивания конкретных типов оценочных средств;
- оценивание компетенций студентов с помощью оценочных средств;
- публикация результатов освоения ОПОП в личном кабинете в ЭИОС обучающегося;

#### **Тест для формирования «ОПК-6.1»**

Вопрос №1 . Информация от каждого компьютера одновременно передается всем другим компьютерам в топологии:

#### *Варианты ответов:*

- 1. Шина
- 2. Звезда
- 3. Кольцо
- 4. Сетка

Вопрос №2 . Сеть Gigabit Ethernet работает на скорости:

### *Варианты ответов:*

- 1. 100 Мбит / с
- 2. 1000 Мбит / с
- 3. 512 Мбит / с
- 4. 10000 Мбит / с

Вопрос №3 . Модель взаимодействия открытых систем OSI разделяет сетевые функции на \_\_\_\_ уровня (ей)

*Варианты ответов:*

- 1. три
- 2. пять
- 3. семь
- 4. девять
- 5. нет правильного ответа

Вопрос №4 . Как называется объем информации, передаваемой по компьютерной сети за единицу времени?

*Варианты ответов:*

- 1. емкость канала
- 2. нагрузка
- 3. трафик
- 4. пропускная способность канала

Вопрос №5 . Представление данных в виде электрических и оптических сигналов называют

*Варианты ответов:*

- 1. шифрование
- 2. кодирование
- 3. модификация
- 4. коммутация

# **Критерии оценки выполнения задания**

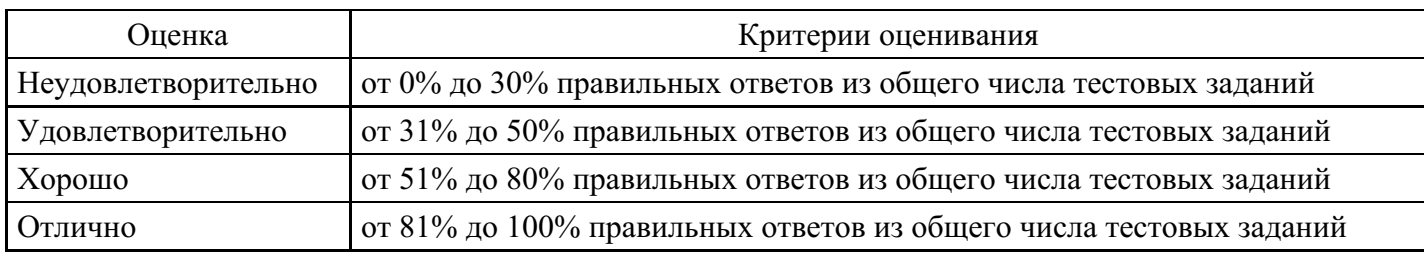

# **Лабораторная работа для формирования «ОПК-6.2»**

## Расписание

Таблицы используются как по прямому назначению - для представления данных в табличном виде, так и для других целей: позиционирования текста и графики, разбиение текста на колонки и т.д. В этом упражнении Вы познакомитесь с тем, как использовать таблицы по прямому назначению и сделаете простую таблицу - расписание уроков на три дня: понедельник, вторник и среду.

Задачи данного занятия:

- 1. Создание таблиц;
- 2. Управление размерами ячеек таблицы;
- 3. Оформление внешнего вида таблицы;
- 4. Создание веб-страницы с расписанием уроков на 3 дня.

Итак, откройте «Блокнот» и наберите костяк HTML-кода:

</strong><strong>Pасписание</strong> <strong>ypokob</strong><strong> HEAD> <BODY> BODY>

Теперь необходимо создать таблицу. Для этого используется двойной тег.

Внимание! Всегда закрывайте тег

! Незакрытая таблица может неправильно отображаться сама и исказить весь остальной текст. Некоторые браузеры (например, Netscape Navigator) вообще не отображают таблицу, пока не обнаружат закрывающий тег.

Каждая строка таблицы обозначается тегом . По правилам, этот тег также необходимо закрывать, но на самом деле, почти все браузеры относятся к этому демократично - каждый последующий тег автоматически закрывает предыдущий.

Каждая строка состоит из ячеек, которые обозначаются тегом . Этот тег также не обязательно закрывать. Итак, приступим к созданию таблицы. Напишите следующее:

<HTML>

 $<$ HEAD $>$ 

<TITLE>Расписание уроковTITLE>

HEAD>

 $<$ BODY $>$ 

<TABLE>

<TR><TD>Понедельник<TD>Вторник<TD>Среда

TABLE>

BODY>

HTML>

Сохраните файл на диск и откройте его в браузере.

Нажмите в Блокноте Файл>Сохранить (File>Save) и введите название файла: "Расписание.html". Затем закройте Блокнот.

Теперь Вам нужно запустить браузер, чтобы посмотреть результат. Выберите в меню Файл>Открыть (File>Open), затем нажмите кнопку Обзор (Browse), найдите файл Расписание.html и нажмите ОК.

Пока что, никакой таблицы не видно... Всё дело в том, что, по умолчанию, таблицы имеют невидимую границу (нулевой ширины). Чтобы границу стало видно, нужно установить ей ширину хотя бы один. Это можно сделать с помощью атрибута BORDER тега.

Измените тег следующим образом:

Сохраните результат и обновите страницу в браузере.

Теперь таблицу стало хорошо видно. Начнём дальше её совершенствовать. Для начала добавим столбец с указанием часов уроков. Для этого необходимо создать ещё несколько строк, по одной ячейке в каждой. Вот как это должно выглядеть (показано только тело документа):

<TABLE BORDER=1>

<TR><TD>Понедельник<TD>Вторник<TD>Среда <TR><TD>c 9-00 по 9-45 <TR><TD>c 9-50 по 10-35 <TR><TD>c 10-45 по 11-30 <TR><TD>c 11-35 по 12-20 <TR><TD>c 12-30 по 13-15 <TR><TD>c 13-20 по 14-05 TABLE>

Как Вы видите, новый столбец "вырос" под заголовком "Понедельник". Так, разумеется, не пойдёт. Поэтому необходимо вставить в первой строке ещё одну ячейку, с надписью "Часы". Измените первую строку таблицы следующим образом:

### <TR><TD>Часы<TD>Понедельник<TD>Вторник<TD>Среда

Сейчас в таблице осталось много свободного места: там, где ячейки не указаны, они и не существуют. Начнём заполнять таблицу. Предположим, что в понедельник расписание такое: алгебра, геометрия, литература, биология, физика, химия. Добавим ещё по одной ячейке в каждую строку, кроме первой. Измените таблицу следующим образом:

<TABLE BORDER=1>

<TR><TD>Часы<TD>Понедельник<TD>Вторник<TD>Среда

<TR><TD>c 9-00 по 9-45<TD>Алгебра

 $\langle TR \rangle \langle TD \rangle c$  9-50 по 10-35 $\langle TD \rangle$  Геометрия

 $\langle TR \rangle \langle TD \rangle c$  10-45 по 11-30 $\langle TD \rangle$ Литература

<TR><TD>c 11-35 по 12-20<TD>Биология

<TR><TD>c 12-30 по 13-15<TD>Физика

<TR><TD>c 13-20 по 14-05<TD>Химия

#### TABLE>

Обратите внимание, что в третьей, пятой и седьмой строке новые ячейки не указаны. На пустое место в этих строках можно растянуть ячейки из других строк.

Для растягивания ячеек служат атрибуты ROWSPAN и COLSPAN тега

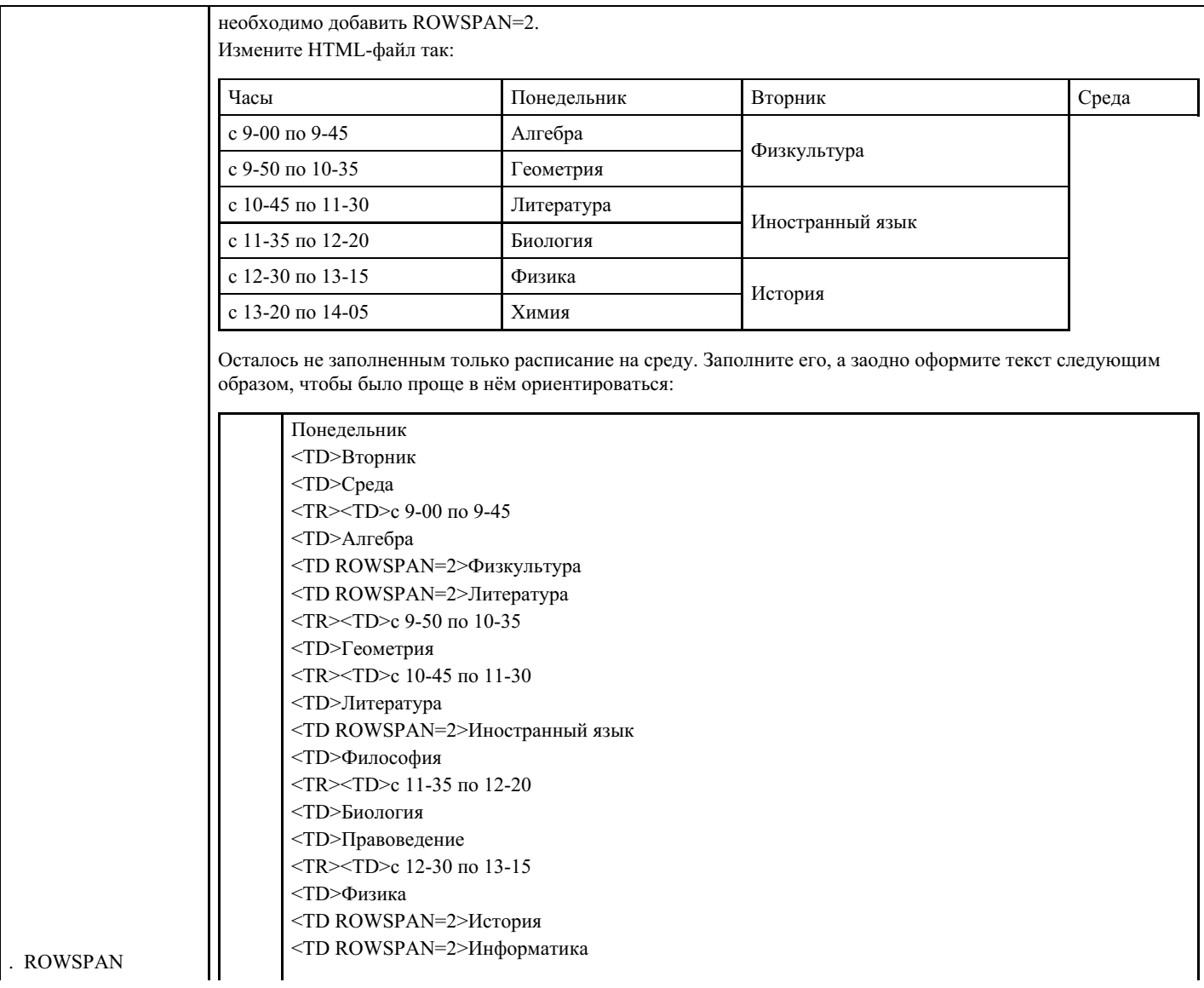

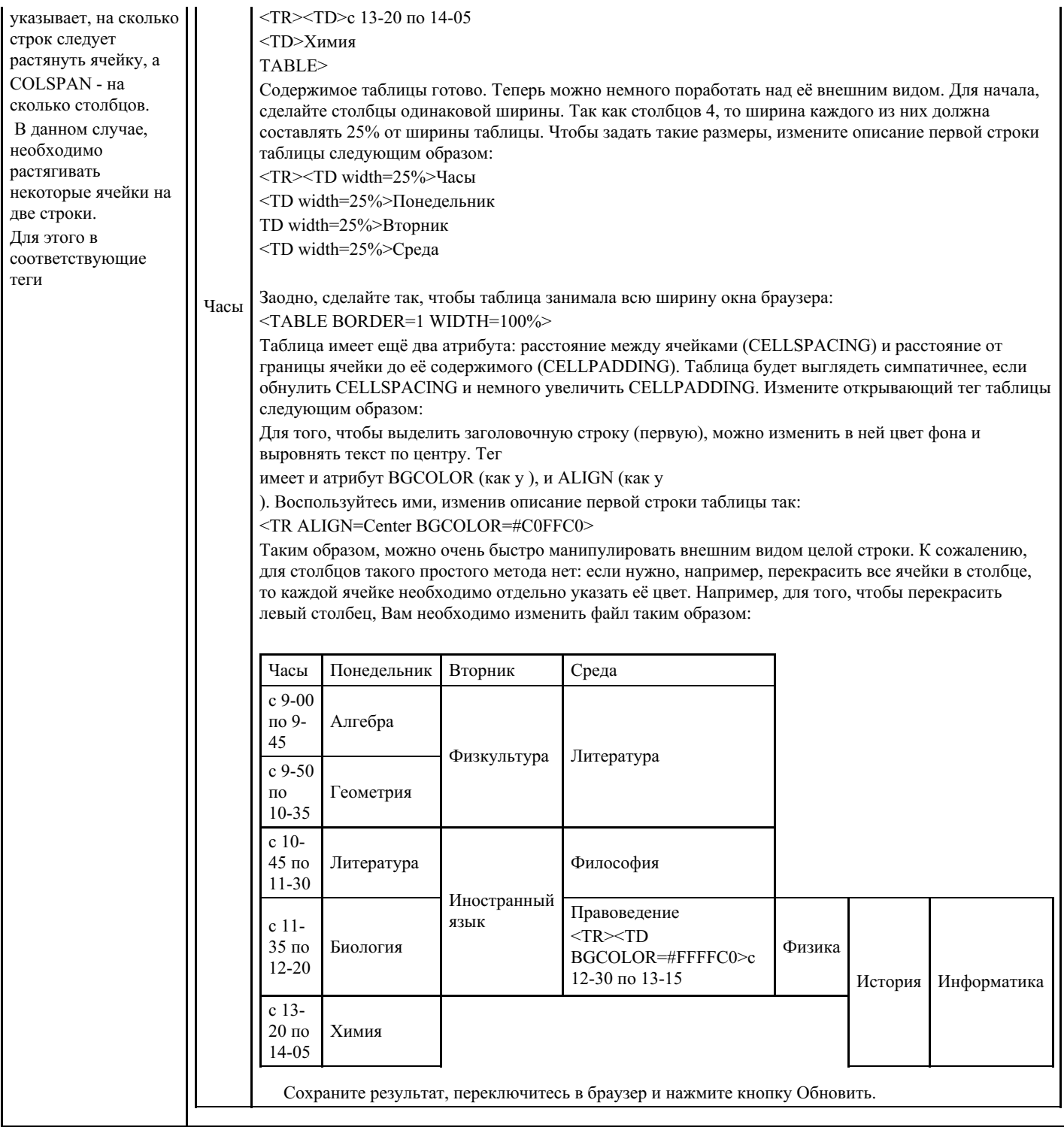

# **Критерии оценки выполнения задания**

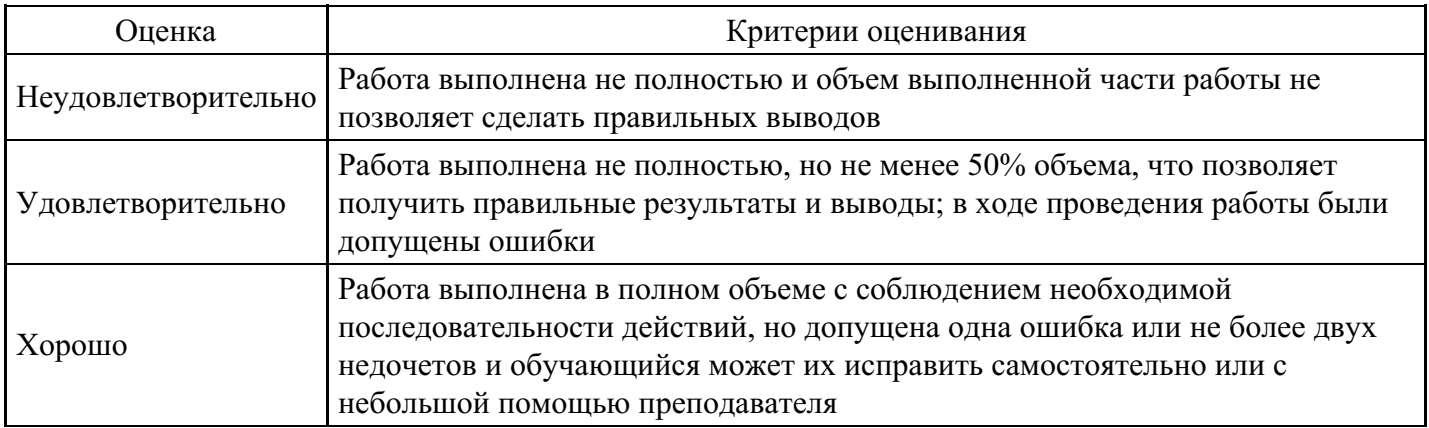

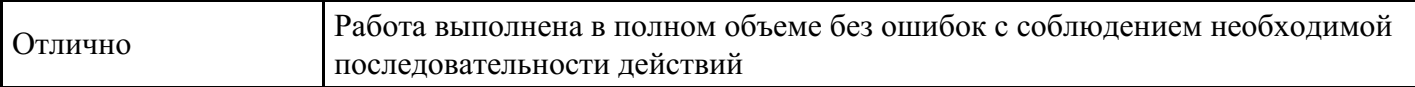

### **Лабораторная работа для формирования «ОПК-6.2»**

### Гиперссылки

Язык HTML - это, в первую очередь, язык разметки гипертекста. То есть, одна веб-страница может иметь ссылку: либо на другую веб-страницу, либо на какой-то раздел внутри себя. В этом упражнении Вы познакомитесь с тем, как сделать оглавление с помощью списков, ссылок и якорей.

Задачи данного занятия:

- 1. Создание нумерованных списков;
- 2. Создание якорей;
- 3. Вставка ссылок на якоря;
- 4. Создание оглавления к тексту с помощью якорей и ссылок;
- 5. Изменение цвета ссылок.

Создайте отдельную папку для этого упражнения. Чтобы не утомлять Вас длительным набором текста, в этот раз Вам достаточно просто скопировать файл-заготовку. Он называется music.html и находится в папке "Ресурсы\Заготовки". Скопировав в свою папку, запустите Блокнот, выберите в меню команду Файл>Открыть (File>Open) и в появившемся окне выберите свою копию заготовки.

Сейчас Ваша задача состоит в том, чтобы сделать в начале страницы небольшое оглавление. Для начала, сделайте просто список глав. Для создания нумерованных списков используется тег <OL>. Каждый элемент списка должен помещаться в отдельный тег <LI>. Закрывать <LI> не обязательно каждый последующий открывающий является закрывающим для предыдущего, а вот <OL> нужно обязательно закрыть, а то он может повлиять на весь остальной текст. Итак, в начале тела документа, между тегом <BODY> и первым тегом <H1> введите следующее:

 $<$ OL $>$ 

<LI> Acid House <LI> Techno/Rave <LI> Hardcore

- <LI> Breakbeat
- <LI> Tribal
- <LI>Trance
- $<$  $\overline{OC}$

Вы получили список глав в начале документа. Теперь нужно сделать так, чтобы при нажатии на названии главы в этом списке, осуществлялся переход к этой главе. Однако, в языке HTML нет возможности сделать ссылку на главу. Зато есть такое понятие, как якорь. Якорь - это некоторый помеченный участок документа, на который можно сделать ссылку. Если необходимо сделать ссылки на главы, значит нужно поставить якорь в начале каждой главы. Якорь ставится с помощью тега <A> с атрибутом NAME. Атрибут NAME задаёт название якоря, которое как раз и должно быть указано в ссылке. Всё что находится, между тегом <A NAME=...> и </A> воспринимается как якорь. Вам необходимо сделать якорями заголовки. Покажем, как это сделать на примере:

<A NAME=acid><H1>Acid House</H1></A>

Сохраните файл на диск и откройте его в браузере.

Нажмите в Блокноте Файл>Сохранить (File>Save) и введите название файла: "Гиперссылки.html".

Теперь Вам нужно запустить браузер, чтобы посмотреть результат. Выберите в меню Файл>Открыть (File>Open), затем нажмите кнопку Обзор (Browse), найдите файл Гиперссылки.html и нажмите ОК.

Теперь на заголовке Acid House установлен якорь под названием acid. Поставьте якоря на все заголовки, назвав их соответственно rave, hardcore, breadbeat, tribal и trance.

Сохраните результат и обновите страницу в браузере. Если Вы всё сделали правильно, то никаких внешних изменений в странице не произойдёт. Дело в том, что якоря никак внешне не отображаются.

Теперь можно приступать к созданию гиперссылок на якоря. Гиперссылки задаются с помощью тега <A> с атрибутом HREF. Значение атрибута HREF как раз и указывает, куда ведёт эта ссылка. Всё, что находится между <A HREF=...> и </A> является ссылкой.

Обратите особое внимание: для якорей и гиперссылок используется один и тот же тег. Конкретная функция данного тега зависит от того, какой атрибут Вы задали: NAME или HREF.

Вернитесь к списку в начале главы и измените его следующим образом:

 $<$ OL $>$ 

<LI> <A HREF=#acid>Acid House</A>

<LI> <A HREF=#rase>Techno/Rave</A>

<LI> <A HREF=#hardcore>Hardcore</A>

<LI> <A HREF=#breakbeat>Breakbeat</A>

<LI> <A HREF=#tribal>Tribal</A>

 $\langle L$ I $>$  $\langle A$  HREF=#trance $\langle A \rangle$ 

### $<$  $<$  $<$  $<$  $<$  $<$  $>$

Сохраните результат и обновите страницу в браузере.

Значок # в ссылке означает, что ссылка указывает на якорь в этом же документе, а не на другую вебстраницу. Сохраните изменения, переключитесь в браузер и кликните по кнопке Обновить.

Понажимайте мышкой по ссылкам. Если Вы всё сделали правильно, то при нажатии на ссылку, страница будет автоматически перескакивать на соответствующую главу.

Теперь слегка украсим страницу (или наоборот - обезобразим). Скопируйте из папки "Ресурсы\Фон" файл mar002.gif. Сделайте его фоновым рисунком

### <BODY BACKGROUND=mar002.gif>

Последняя Ваша задача в этом упражнении - изменить цвет гиперссылок. Цвета гиперссылок задаются в теге с помощью атрибутов LINK, ALINK и VLINK. Что каждый из них означает? LINK - это цвет обычной гиперссылки. ALINK - это цвет активной гиперссылки. Активной называется та гиперссылка, которую выбрали с помощью клавиши Tab на клавиатуре, либо та, на которую кликнули мышкой (просто наведение курсора на ссылку ещё не делает её активной). VLINK - это цвет гиперссылок, которые уже были посещены. Если Вы поэкспериментировали с гиперссылками в только что созданном оглавлении, то, должно быть, заметили, что они сменили цвет (как правило, обычные ссылки обозначаются синим, а посещённые - фиолетовым).

Поменяйте цвета ссылок следующим образом: <BODY BACKROUND=mar002.gif LINK=#008000 VLINK=#800000 ALINK=#000080>

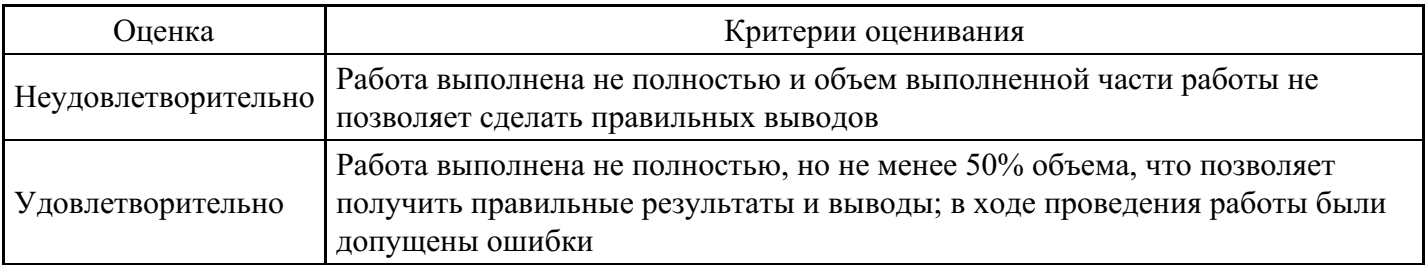

### **Критерии оценки выполнения задания**

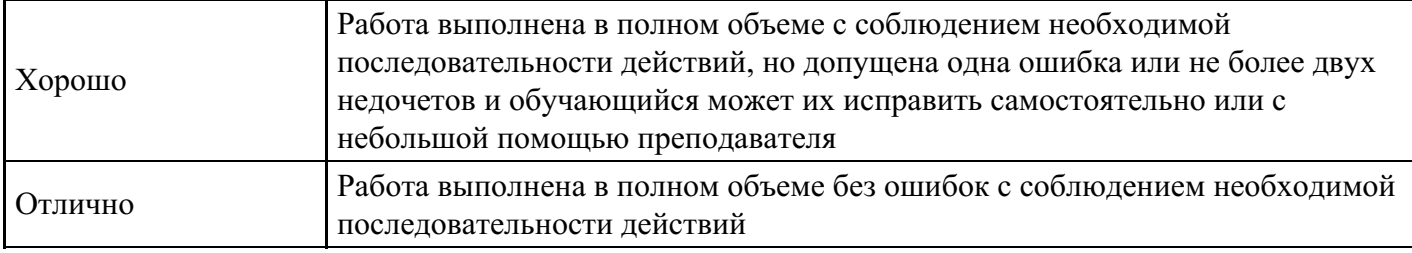

### **Лабораторная работа для формирования «ОПК-6.2»**

### Рисунок-гиперссылка

Почти любой элемент веб-страницы может быть гиперссылкой, в том числе и рисунок. Такая возможность очень часто используется на практике. Например, на многих сайтах можно увидеть кнопки - графические изображения, при нажатии на которые открывается тот или иной раздел сайта. Иногда на сайтах делают иллюстрированные каталоги тех или иных товаров или изделий. При нажатии на изображение изделия открывается более подробная информация об этом изделии.

Сейчас Вы познакомитесь с тем, как делать ссылки через рисунки, на примере создания сайта об огнестрельном оружии.

Задачи данного занятия:

- 1. Вставка гиперссылок на другие страницы;
- 2. Вставка гиперссылок через рисунок;
- 3. Отключение границы вокруг рисунка-гиперссылки;
- 4. Создание веб-сайта, посвящённого огнестрельному оружию.

В этом упражнении Вам придётся создать несколько HTML-файлов и использовать графику, поэтому создайте отдельную папку. Скопируйте в эту папку файлы colt1991.gif, colt22.gif и beretta21.gif из папки "Ресурсы\Пистолеты" и файлы wall.gif и pap007.gif из папки "Ресурсы\Фон". Запустите Блокнот. Сперва, Вам необходимо сделать несколько страниц с описанием пистолетов. Начнём с пистолета Кольт M1991. Наберите следующий текст:

Кольт М1991

ФУНКЦИОНИРОВАНИЕ: Единственного/двойного действия, полуавтомат

КАЛИБР: 9мм

БАРАБАННАЯ ДЛИНА: 3.8 дюйма

ВЕС: 960 г

ПРИЦЕЛ: 3 точки, прицел ночного видения дополнительно

РУКОЯТКА: Черная пластмасса, дополнительно резина

ЕМКОСТЬ МАГАЗИНА: 10

КОРПУС: Синий никель, нержавеющая сталь

BODY>

 $HTMI >$ 

Сохраните результат в свою папку под именем "colt1991.html". Разумеется, если Вы попытаетесь просмотреть результат прямо сейчас, то увидите, что строки собраны все в кучу, и что-то в них разобрать очень трудно. Для того, чтобы красиво оформить перечень характеристик, воспользуемся таблицей. Дополните текст следующим образом:

### Кольт М1991

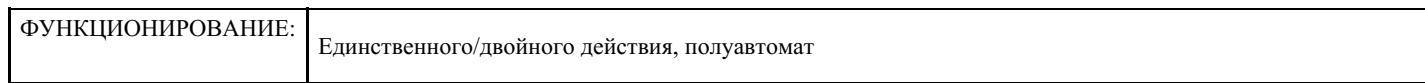

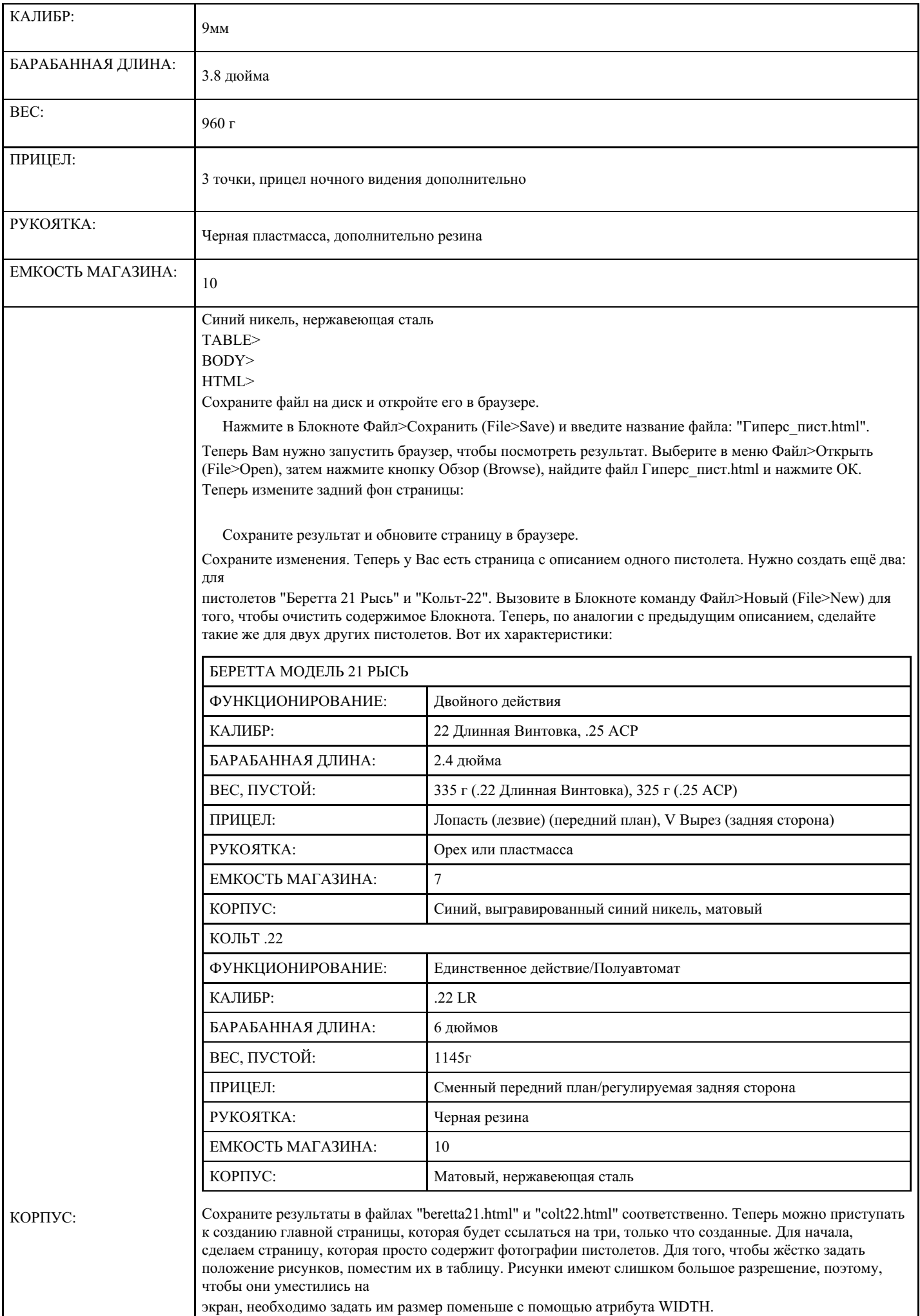

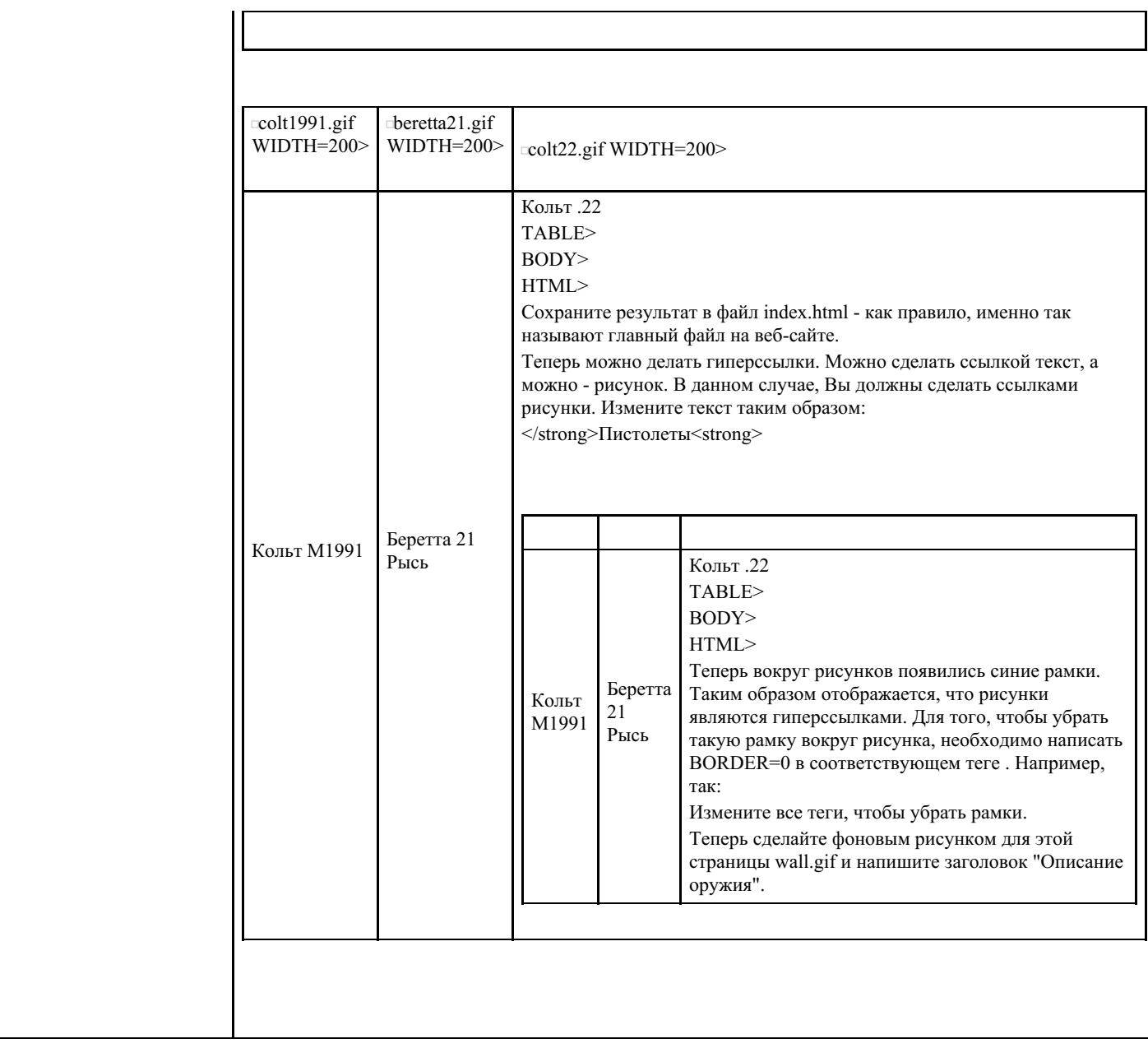

### **Критерии оценки выполнения задания**

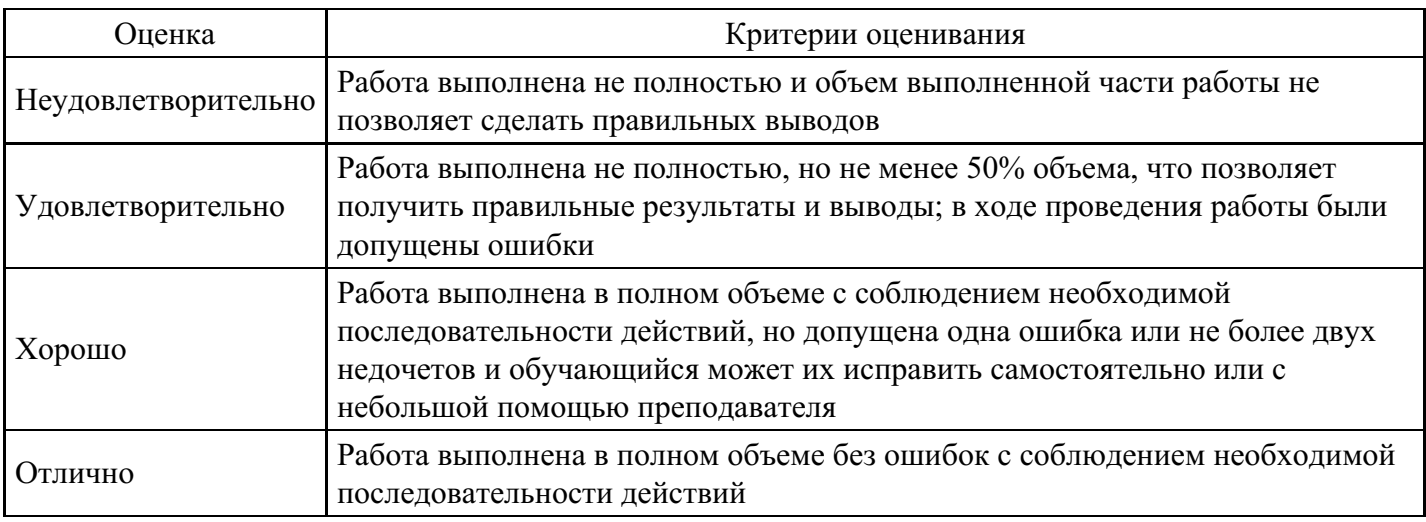

### **Вопросы для проведения промежуточной аттестации по итогам освоения дисциплины**

*Тема 1. Ресурс WWW. Структура URL адреса. Компьютерные сети*

- 1. Прикладной ресурс World Wide Web.
- 2. Протокол прикладного уровня HTTP Hyper Text Transfer Protocol.
- 3. Язык HTML Hyper Text MarkupLanguage. HTML-документ, гипертекст, Web-страница, сайт.
- 4. Универсальный формат адресов прикладных ресурсов.
- 5. Структура URL-адреса.
- 6. Классификация компьютерных сетей. Компьютерные коммуникации.

7. Локальные LAN(Local Area Network) или ЛВС и глобальные сети WAN (Wide Area Network) или ГВС.

- 8. Средства передачи сигнала на большие расстояния.
- 9. Среда распространения, адаптеры, приемник и передатчик сигнала.
- 10. Аналоговые и цифровые сигналы. Модемы.
- 11. Скорость передачи данных.
- 12. Технология SDSL (Symmetric Digital Serial Line).
- 13. Технология ADSL (Asymmetric Digital Serial Line).
- 14. Использование телефонных сетей для передачи данных.
- 15. Подключения к сети Интернет через сотовую телефонную связь.

#### *Тема 2. Компьютерные вирусы. Начало работы в Интернет. Работа с браузером*

- 16. Угроза разрушения информации со стороны злоумышленников.
- 17. Вирус как вредоносная программа.
- 18. Программные закладки (программы-шпионы (Spy Ware) и логические бомбы).
- 19. Почтовый червь (mail worms).
- 20. Классификация вирусов по среда обитания, способу заражения, разрушающей способности.
- 21. Файловые вирусы (.com, .bat, .exe).
- 22. Сценарные или скрип-товые (VBScript, Java Script).
- 23. Сетевые вирусы. Резидентные и нерезидентные вирусы.
- 24. Безвредные, неопасные, опасные и очень опасные вирусы.
- 25. Навигация в Интернет. Поиск в Интернет. Сохранение результатов поиска. Закладки.

#### *Тема 3. Основы электронной почты. Обмен сообщениями по электронной почте. Работа с адресной книгой*

26. Работа с программой электронной почты.

27. Электронная почта или e-mail. Преимущества электронной почты перед другими средствами связи.

- 28. Служба исходящих сообщений и ее протокол SMTP(Simple Mail Transfer Protocol).
- 29. Служба входящих сообщений и ее протокол POP3 (Post Office Protocol 3).
- 30. Получение и отправка электронной почты с применением Outlook-Express.
- 31. Элементы почтового адреса (имя адресата, @, имя домена).
- 32. Проверка орфографии. Автоматическая проверка орфографии.
- 33. Присоединение вложений. Включения в сообщение гиперссылки. Варианты форматирования текстов сообщений: обычный текст (Plain text); текст RTF (Rich text) и HTML.

*Тема 4. Элементы языка HTML. Публикация и использование Web-страниц*

34. Создание HTML-документа в блокноте (Notepad).

35. Структура языка HTML. Форматирование текста. Анимация текста. Вставка рисунков. Вставка гиперссылок. Рисунки гиперссылки.

- 36. Списки. Таблицы. Фреймовые структуры.
- 37. Компоновка сайта. Размещение сайта на сервере.
- 38. Регистрация сайта в поисковых системах и каталогах.
- 39. Коммерческое использование Web-страниц.
- 40. Баннеры и баннерная реклама.
- 41. Электронная коммерция.
- 42. Электронный документооборот.
- 43. Электронная подпись.
- 44. Электронные деньги.

*Тема 5. Форматирование текста. Анимация текста. Вставка рисунков. Вставка гиперссылок. Рисунки гиперссылки*

- 45. Цель и задачи форматирования текста.
- 46. Изменение размера, шрифта, стиля шрифта, цвета текста и фона.
- 47. Анимация текста.
- 48. Анимация рисунков, фигур, таблиц, графических элементов.
- 49. Вставка рисунков.
- 50. Вставка гиперссылок.
- 51. Объясните порядок перехода по гиперссылкам.

52. Рисунки-гиперссылки.

# *Тема 6. Списки. Таблицы. Фреймовые структуры*

- 53. Списки.
- 54. Таблицы.
- 55. Функции тэгов.
- 56. Функции дескрипторов.
- 57. Возможности атрибутов.
- 58. Понятие фрейм.
- 59. Фреймовые структуры.

# *Тема 7. Работа с сайтом*

- 60. Компоновка сайта.
- 61. Виды компоновки сайта.
- 62. Дизайн сайта.
- 63. Размещение сайта на сервере.
- 64. Регистрация сайта в поисковых системах и каталогах.

# *Тема 8. Коммерческое использование Web-страниц. Баннеры и баннерная реклама*

- 65. Коммерческое использование Web-страниц.
- 66. Баннеры и баннерная реклама.
- 67. Типы баннеров.
- 68. Виды баннерных конструкций.
- 69. Специфика баннеров в интернет-рекламе.
- 70. Проанализируйте специфику баннеров в спорте.

*Тема 9. Электронная коммерция. Электронный документооборот*

- 71. Понятие электронной коммерции.
- 72. Проанализируйте модели электронной коммерции.
- 73. Объясните, что такое структура Интернет-магазина.
- 74. Принципы построения и виды электронных площадок в модели В2В.
- 75. Интернет-трейдинг, интернет банкинг.
- 76. Объясните, что такое платежные системы электронной коммерции.
- 77. Понятие электронного документа.
- 78. Объясните, что такое электронный документооборот.
- 79. Обзор систем управления электронными документами.

## *Тема 10. Электронная подпись. Электронные деньги*

- 80. Объясните понятие электронная подпись.
- 81. История возникновения электронной подписи.
- 82. Схемы построения цифровой подписи.
- 83. Понятие электронные деньги.
- 84. Объясните, что такое разновидности электронных денег.
- 85. Международный опыт внедрения и использования электронных денег

# **Уровни и критерии итоговой оценки результатов освоения дисциплины**

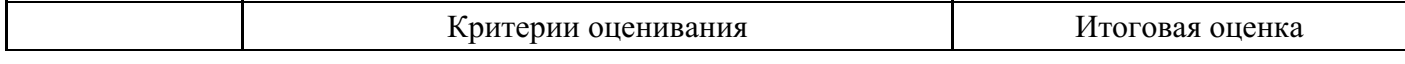

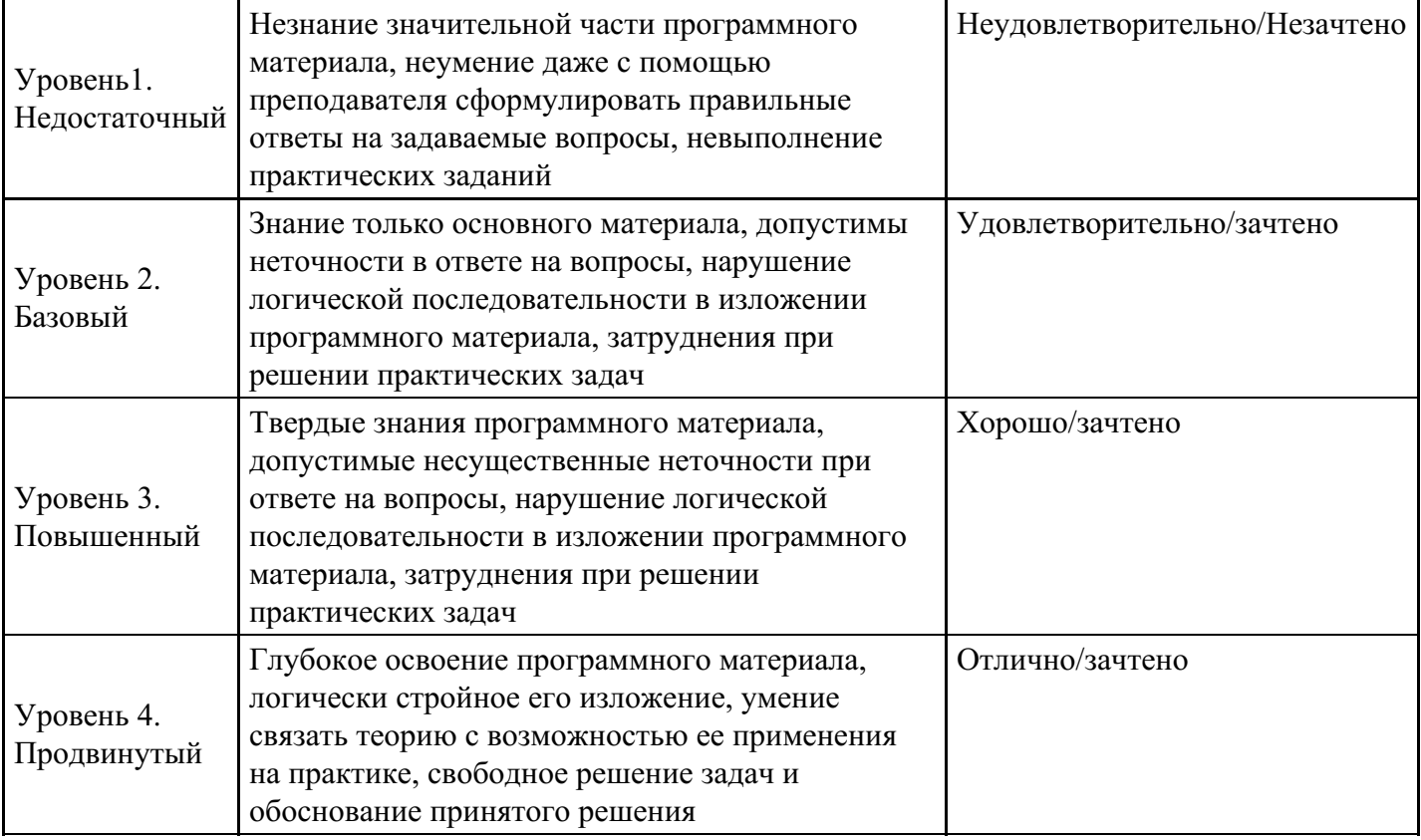

# **7. Ресурсное обеспечение дисциплины**

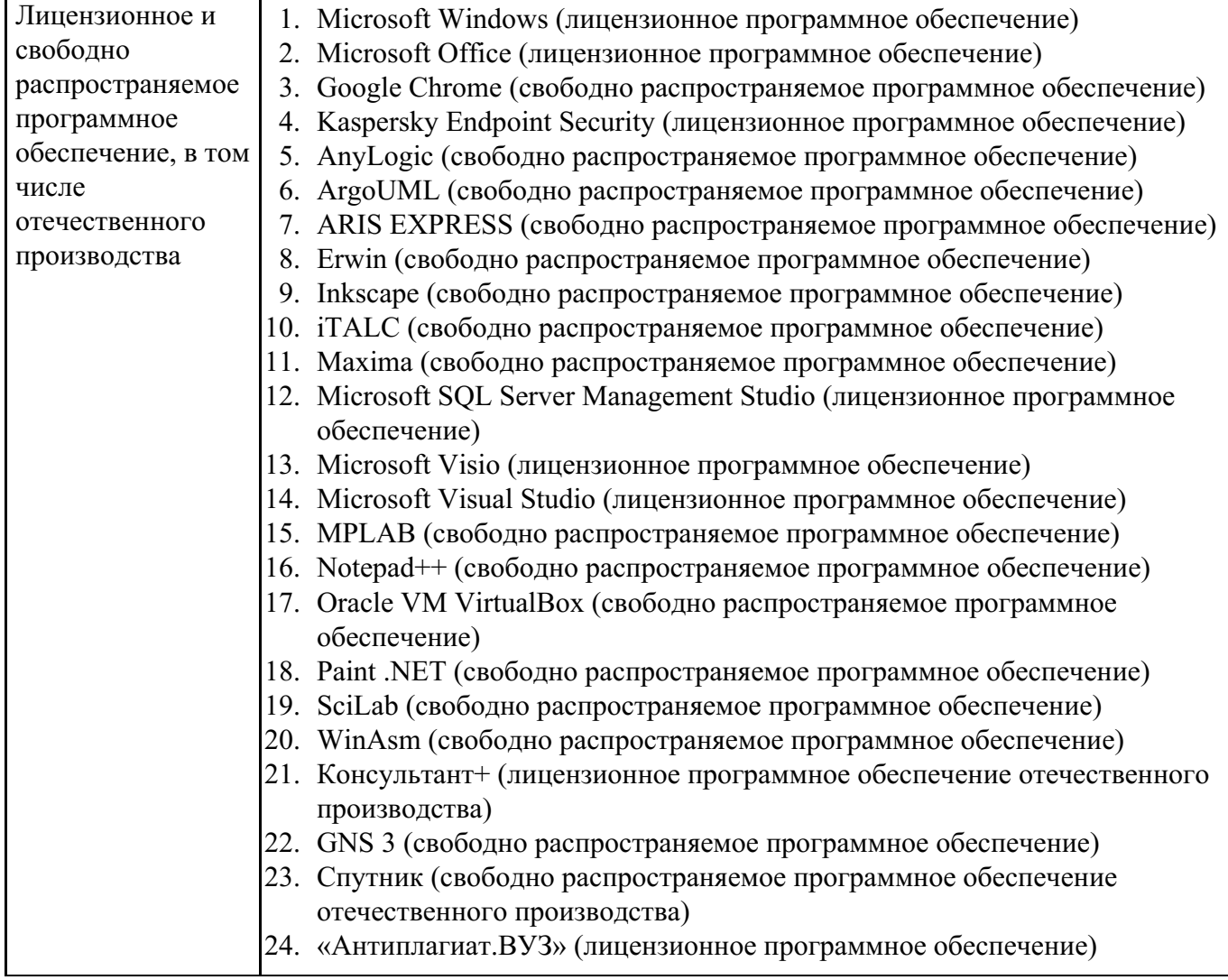

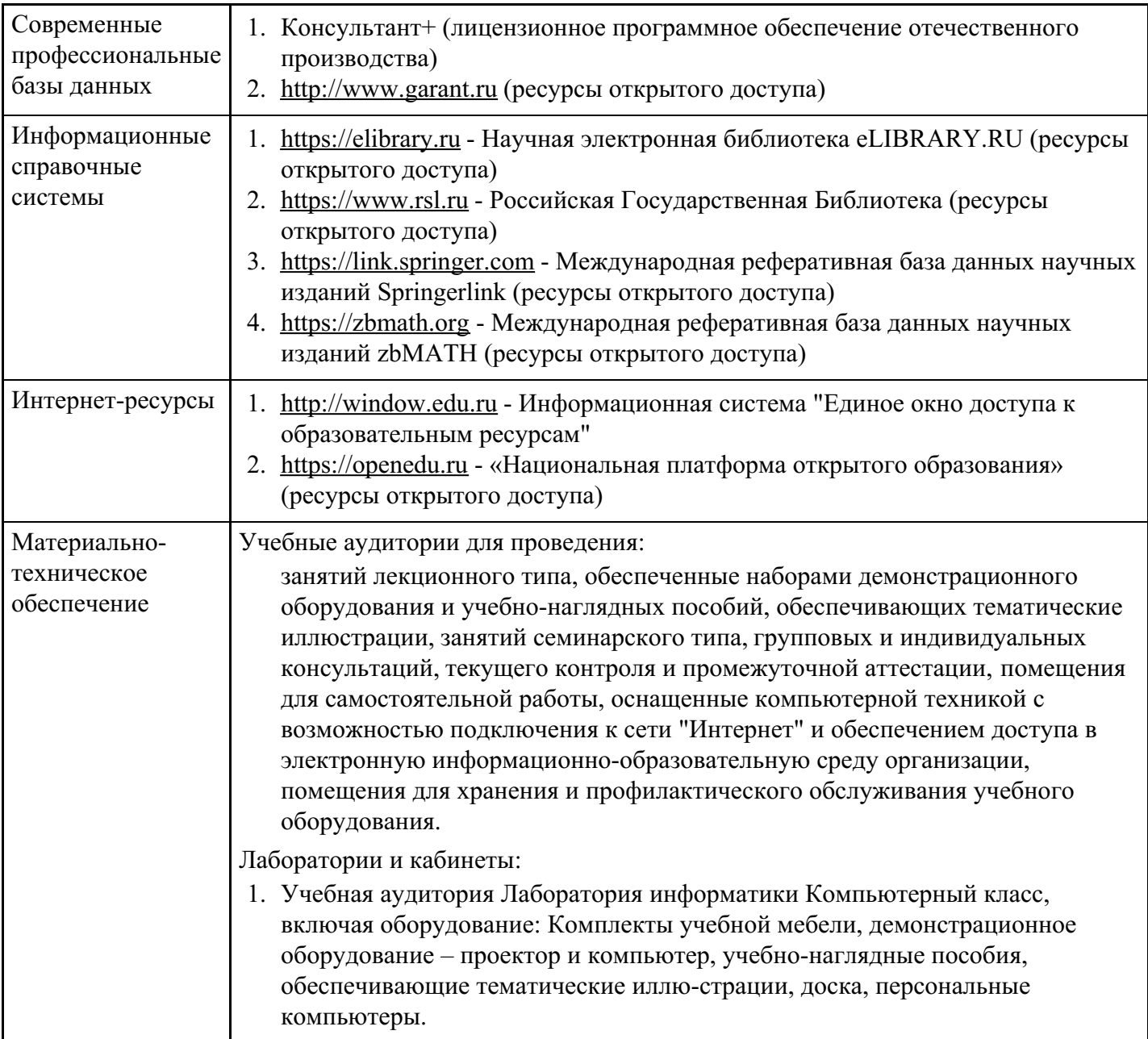

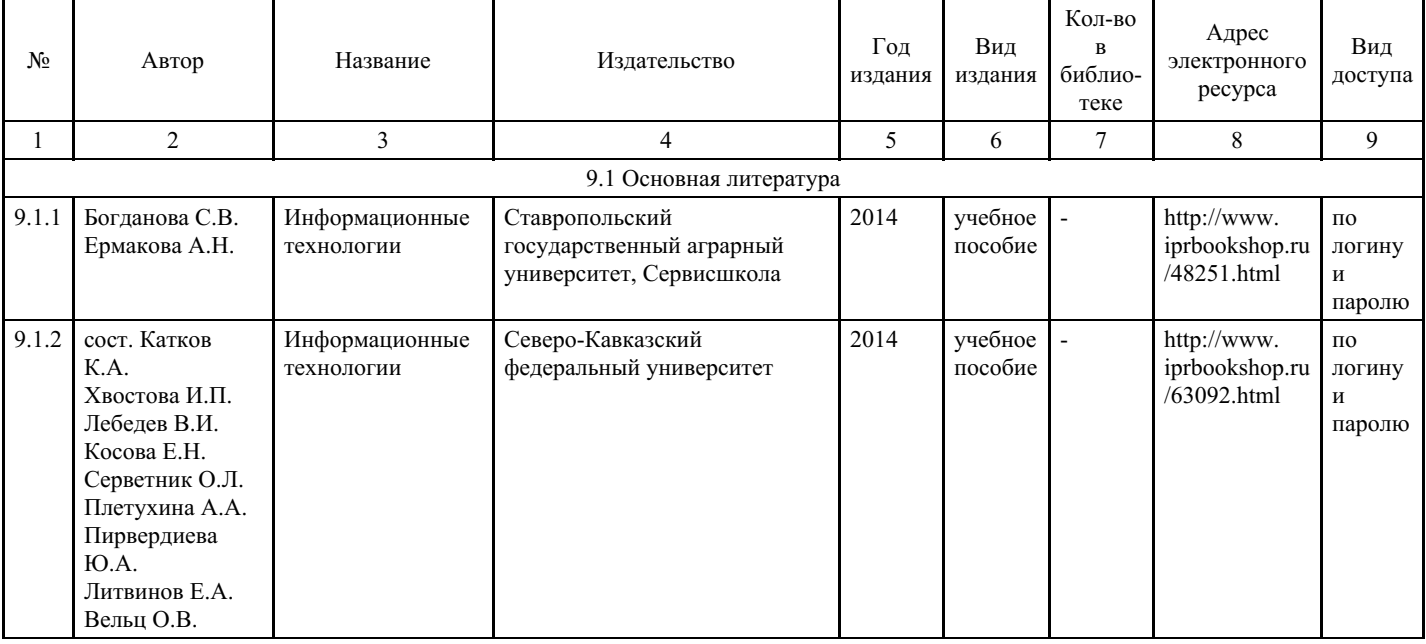

# **8. Учебно-методические материалы**

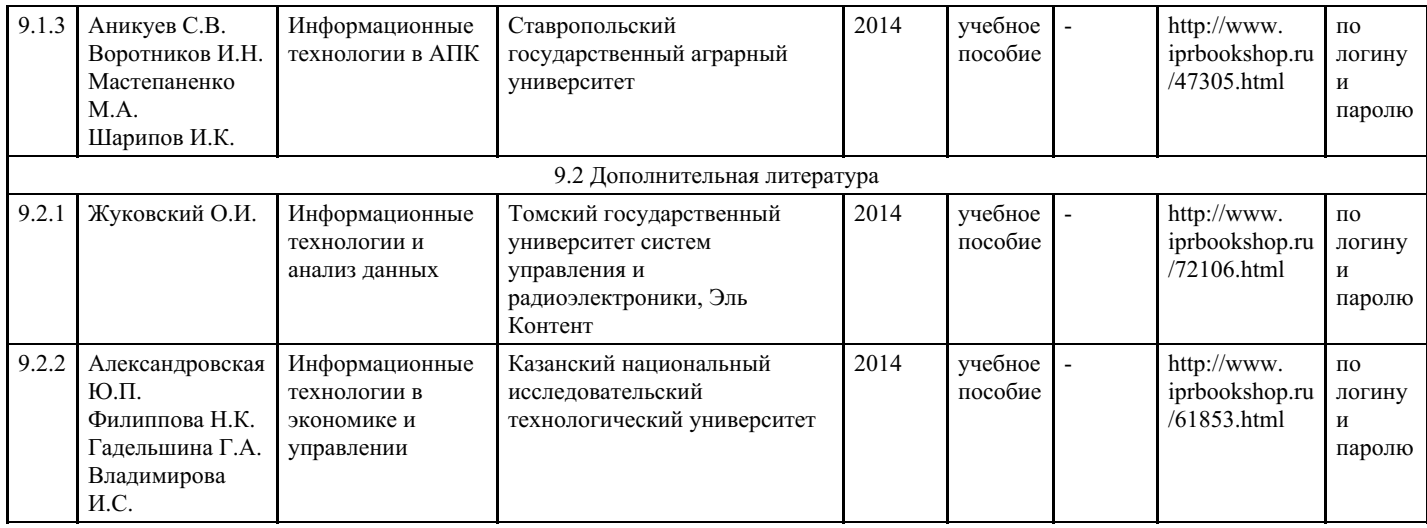

# **9. Особенности организации образовательной деятельности для лиц с ограниченными возможностями здоровья**

В МФЮА созданы специальные условия для получения высшего образования по образовательным программам обучающимися с ограниченными возможностями здоровья (ОВЗ).

Для перемещения инвалидов и лиц с ограниченными возможностями здоровья в МФЮА созданы специальные условия для беспрепятственного доступа в учебные помещения и другие помещения, а также их пребывания в указанных помещениях с учетом особенностей психофизического развития, индивидуальных возможностей и состояния здоровья таких обучающихся.

При получении образования обучающимся с ограниченными возможностями здоровья при необходимости предоставляются бесплатно специальные учебники и учебные пособия, иная учебная литература. Также имеется возможность предоставления услуг ассистента, оказывающего обучающимся с ограниченными возможностями здоровья необходимую техническую помощь, в том числе услуг сурдопереводчиков и тифлосурдопереводчиков.

Получение доступного и качественного высшего образования лицами с ограниченными возможностями здоровья обеспечено путем создания в университете комплекса необходимых условий обучения для данной категории обучающихся. Информация о специальных условиях, созданных для обучающихся с ограниченными возможностями здоровья, размещена на сайте университета (<https://www.mfua.ru/sveden/objects/#objects>).

Для обучения инвалидов и лиц с ОВЗ, имеющих нарушения опорно-двигательного аппарата обеспечиваются и совершенствуются материально-технические условия беспрепятственного доступа в учебные помещения, столовую, туалетные, другие помещения, условия их пребывания в указанных помещениях (наличие пандусов, поручней, расширенных дверных проемов и др.).

Для адаптации к восприятию обучающимися инвалидами и лицами с ОВЗ с нарушенным слухом справочного, учебного материала, предусмотренного образовательной программой по выбранным направлениям подготовки, обеспечиваются следующие условия:

для лучшей ориентации в аудитории, применяются сигналы, оповещающие о начале и конце занятия (слово «звонок» пишется на доске);

внимание слабослышащего обучающегося привлекается педагогом жестом (на плечо кладется рука, осуществляется нерезкое похлопывание);

разговаривая с обучающимся, педагог смотрит на него, говорит ясно, короткими предложениями, обеспечивая возможность чтения по губам.

Компенсация затруднений речевого и интеллектуального развития слабослышащих инвалидов и лиц с ОВЗ проводится за счет:

- использования схем, диаграмм, рисунков, компьютерных презентаций с гиперссылками, комментирующими отдельные компоненты изображения;
- регулярного применения упражнений на графическое выделение существенных признаков предметов и явлений;
- обеспечения возможности для обучающегося получить адресную консультацию по электронной

почте по мере необходимости.

Для адаптации к восприятию инвалидами и лицами с ОВЗ с нарушениями зрения справочного, учебного, просветительского материала, предусмотренного образовательной программой МФЮА по выбранной специальности, обеспечиваются следующие условия:

ведется адаптация официального сайта в сети Интернет с учетом особых потребностей инвалидов по зрению, обеспечивается наличие крупношрифтовой справочной информации о расписании учебных занятий;

в начале учебного года обучающиеся несколько раз проводятся по зданию МФЮА для запоминания месторасположения кабинетов, помещений, которыми они будут пользоваться;

педагог, его собеседники, присутствующие представляются обучающимся, каждый раз называется тот, к кому педагог обращается;

действия, жесты, перемещения педагога коротко и ясно комментируются;

печатная информация предоставляется крупным шрифтом (от 18 пунктов), тотально озвучивается; обеспечивается необходимый уровень освещенности помещений;

предоставляется возможность использовать компьютеры во время занятий и право записи объяснения на диктофон (по желанию обучающегося).

Форма проведения текущей и промежуточной аттестации для обучающихся с ОВЗ определяется преподавателем в соответствии с учебным планом. При необходимости обучающемуся с ОВЗ с учетом его индивидуальных психофизических особенностей дается возможность пройти промежуточную аттестацию устно, письменно на бумаге, письменно на компьютере, в форме тестирования и т.п., либо предоставляется дополнительное время для подготовки ответа.

Год начала подготовки студентов - 2023